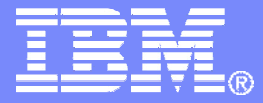

### Managing z/VM and Linux on System z (and Other Guests)

**Tracy Dean, IBMtld1@us.ibm.com**

**March 2011**

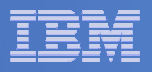

## Agenda

### **System and performance management, automating operations**

- OMEGAMON XE on z/VM and Linux (separate presentation)
- Operations Manager for z/VM

#### $\mathcal{L}_{\mathcal{A}}$ **Storage management**

- Backup and Restore Manager for z/VM
- Tape Manager for z/VM
- Archive Manager for z/VM
- **Recommended practices** $\overline{\phantom{a}}$

#### $\mathcal{L}_{\mathcal{A}}$ **Demos**

- Automation scenarios
- Backup and recovery scenarios, including automation

#### $\mathcal{L}_{\mathcal{A}}$ **Reference information**

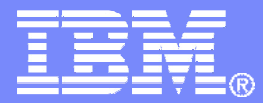

# Automating Operations Operations Manager for z/VM

**Increase productivity**

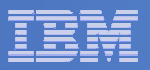

## Operations Manager for z/VM

#### Operations Manager for z/VM**Service Virtual**  Machine being monitoredService Virtual Machine being monitored► Authorized users view and interact with monitored<br>virtual mashines without logging onto them virtual machines without logging onto them► Multiple users view/interact with a virtual machine simultaneously - Monitor virtual machines and processes **Example 2 F** Take automated actions based on console messages<br>
F Particular Mateural Mateural Section 2 F Particular Mateural Mateural Mateural Mateural Mateural Mateural Ma - Reduce problems due to operator error Console monitoringConsole monitoringTake action• View & interact with consoles • View spool files**Automation** $\triangleright$  Routine activities done more effectively with minimal operations staff $\triangleright$  Schedule tasks to occur on a regular basis **Integration** Fulfill take action requests from OMEGAMON XE on z/VM and LinuxSchedule tasksMonitor spool usageRespond to system events

**Improve system availability**

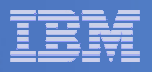

## Features and Functions

- $\overline{\mathcal{A}}$ **Monitor service machine consoles**
- **Monitor spool usage**
- **Contract Contract Contract Contract Contract Contract Contract Contract Contract Contract Contract Contract Co Monitor system events**
- **View and interact with monitored consoles from authorized user IDs**
- **Find and view spool files**
- **Schedule events/actions**
- **Dynamic configuration**
- **Separation of access control**

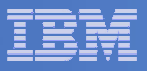

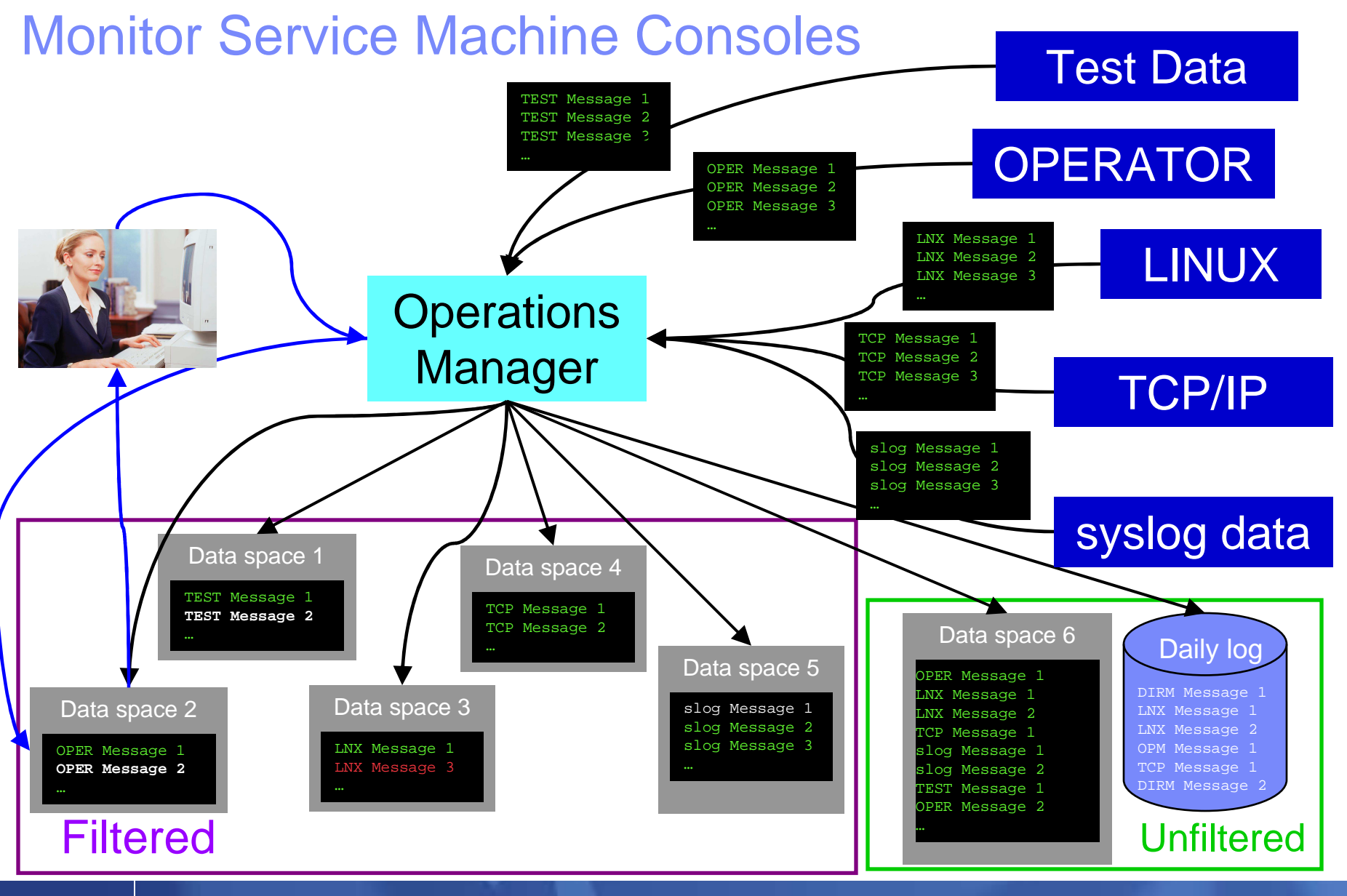

**6** Managing z/VM and Linux on System z – Overview and Scenarios **Managing z/VM** and Linux on System z – Overview and Scenarios

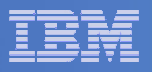

## Monitor Service Machines

#### $\mathcal{L}_{\mathcal{A}}$ **Define rules to**

- $-$  Scan console messages for text matching
	- $\bullet$ Includes column, wildcard, and exclusion support
	- $\bullet$ Optionally restrict to specific user ID(s)
- $-$  Take actions based on matches

### **Multiple rules can apply to one message**

- $-$  Rules processed in order of definition in the configuration file
- FINAL option available to indicate no additional rules should be evaluated

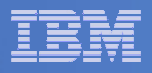

## View and Interact with Consoles

### **Authorized users can view live consoles of monitored service machines and guests**

- Multiple users can view the same console simultaneously
- No need to logon to the service machine to see its console
- Test data and Linux syslog data treated as a "console"
- Views can be defined to look at a group of consoles in one view
- **Full screen mode**
	- Scroll up and down to view and search historical data
	- Auto scroll (on or off) as new output is displayed on the console
	- From command line, issue commands back to the monitored console
- **Amount of data that is visible depends on specified or default data space size**
- **Rules/actions may modify the view** 
	- Suppress messages from the console<br>– Hold or bigblight messages with color
	- Hold or highlight messages with color, blinking, etc.

### **Authorized users can view the log file**

– Can also request a copy of the log file from today or a previous day

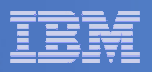

## Monitor and View Spool Files

#### $\blacksquare$ **Create spool monitors to trigger actions when**

- $-$  Percent of spool usage falls within a specified range
- $-$  Percent of spool usage increases at a specified rate
- **Actions triggered can be the same actions used by console monitoring**

### **Authorized users can**

- $-$  Display a list of spool files based on one or more attributes
	- Owner
	- Size
	- Date created
- $-$  From the list the user can  $\,$ 
	- View the contents of an individual spool file
	- Transfer, change, or purge a spool file

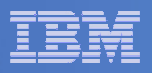

## Schedule Events and Actions

### **Define schedules**

- Hourly, daily, weekly, monthly, or yearly, nth weekday of the month
- Once on specified month, day, year, and time
- At regular intervals
	- Every x hours and y minutes
- Within a specified window of time
	- Specify start time
	- Specify conflicting schedules
	- Specify maximum time to defer this schedule•
- Within limits
	- Restrict to specific days of the week: Monday through Sunday plus holidays
	- Restrict to certain hours of the day

### **Specify the action associated with the schedule**

– Actions specified are the same as those for console and spool monitoring

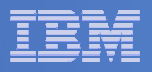

## Respond to System Events

- $\overline{\phantom{a}}$  **Create monitors for z/VM system events (\*VMEVENT) related to user IDs**
	- Logon
	- Logoff
	- Failure condition (typically CP READ)
	- Logoff timeout started
	- Forced sleep started
	- Runnable state entered (VM READ)
	- Free storage limit exceeded
- **Optionally restrict to specific user ID(s)**
- **Specify the action associated with the event**
	- Actions specified are the same as those for schedules and console and spool monitors

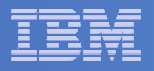

## Dynamic Configuration

- $\overline{\phantom{a}}$  **Initial configuration file loaded at startup**
	- $-$  May imbed other configuration files
- $\Box$  **Most configuration options can be updated while Operations Manager is running**
	- $-$  Add, delete, or change:
		- Rules, actions, monitors, schedules, holidays, groups, user authorization
	- $-$  Suspend or resume rules, monitors, schedules

#### $\mathcal{L}_{\mathcal{A}}$ **Multiple methods**

- GOMCMD command interface
- $-$  Load a new or updated configuration file
- Commands in DEFACTN statements

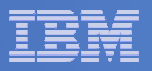

### Operations Manager

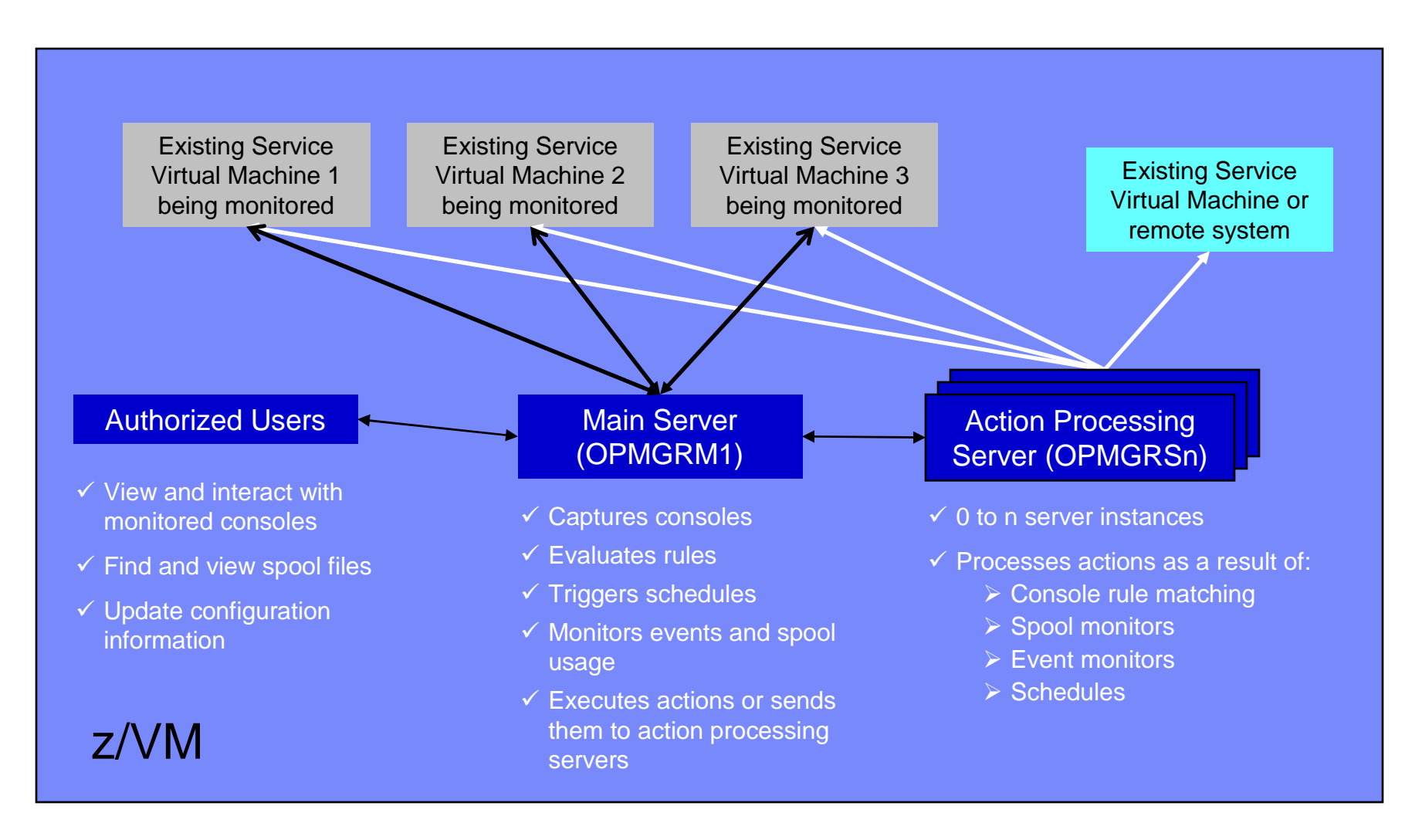

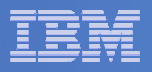

## **Summary**

# **Use Operations Manager to**

- Automate daily operations
- $-$  Prevent problems rather than react to them  $\,$
- Automate reactions to problems when they can't be prevented
- $\hbox{\sf -}$  Improve problem determination procedures
- $\hbox{\sf \textbf{I}}$  Increase programmer and operator productivity

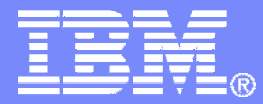

### Managing Backup and RecoveryBackup and Restore Manager for z/VM

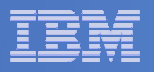

### Product Overview

#### $\mathcal{L}_{\mathcal{A}}$ **Backup**

- Requested by administrators
- Full or incremental
- Flexible selection of disks and files to back up
- Review job before submitting for backup

#### $\mathbf{r}$ **Restore**

- Performed by users for their own data
- Extending to other users available via exit<br>– Performed by administrators for any data
- Performed by administrators for any data
- Selection of data to restore
	- Full screen interface or commands

### **Catalog in Shared File System (SFS) – presentation on web site for installation and setup**

- **Integration with Tape Manager for z/VM**
- **Optional compression of data during backup via exits**
	- **Call your own compression algorithm**
	- **Use IBM provided routine**
- **Encryption exits available**
	- **Call your own routine**
	- **Use vendor-written routine, such as V/Soft Software's Encrypt/Backup for z/VM**

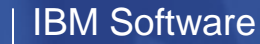

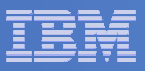

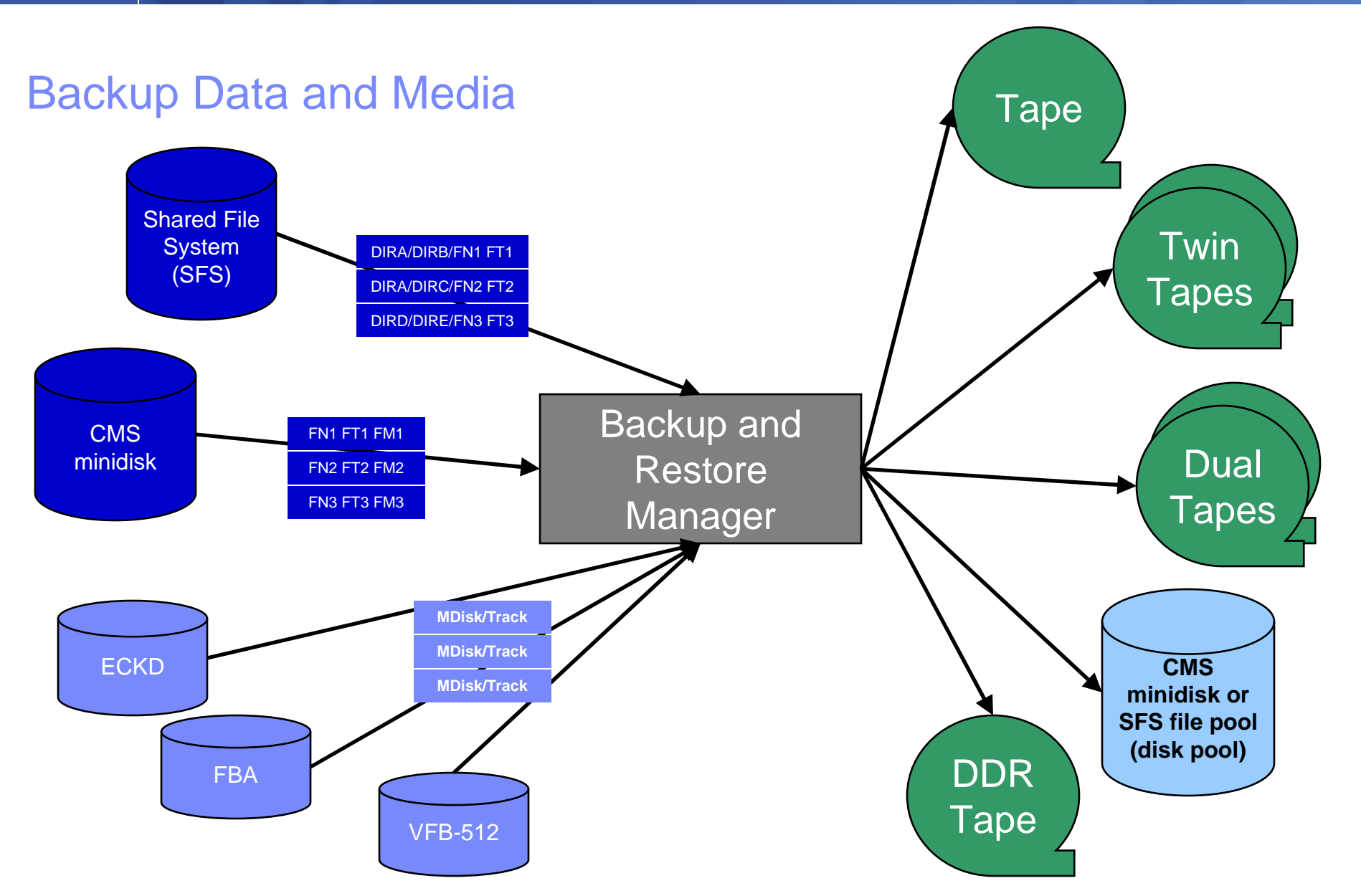

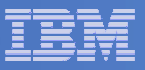

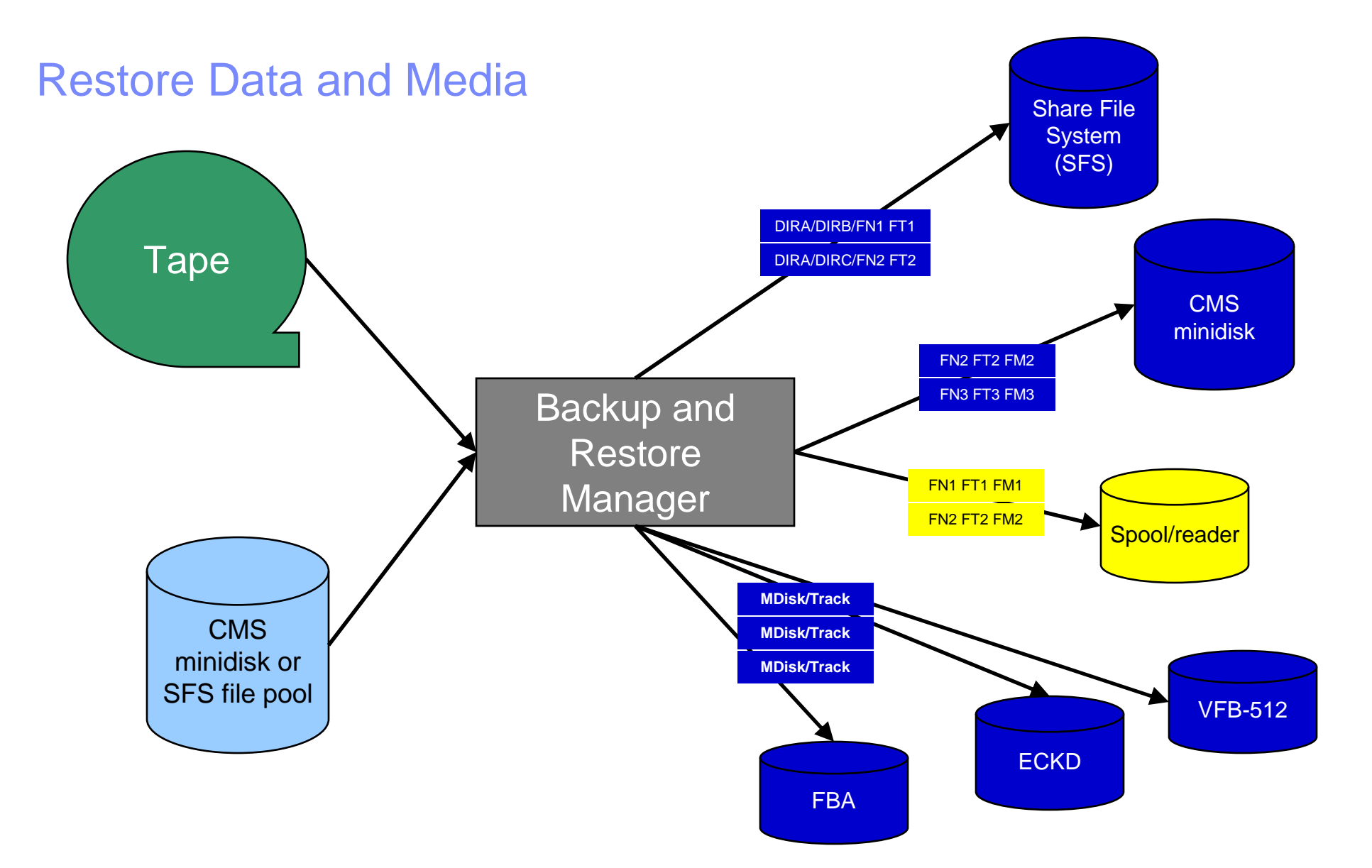

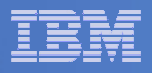

### Backup and Restore Manager and Linux Guests

### Using Backup and Restore Manager with Tivoli Storage Manager

Choose the solution that meets your needs – or combine for file recovery and DR

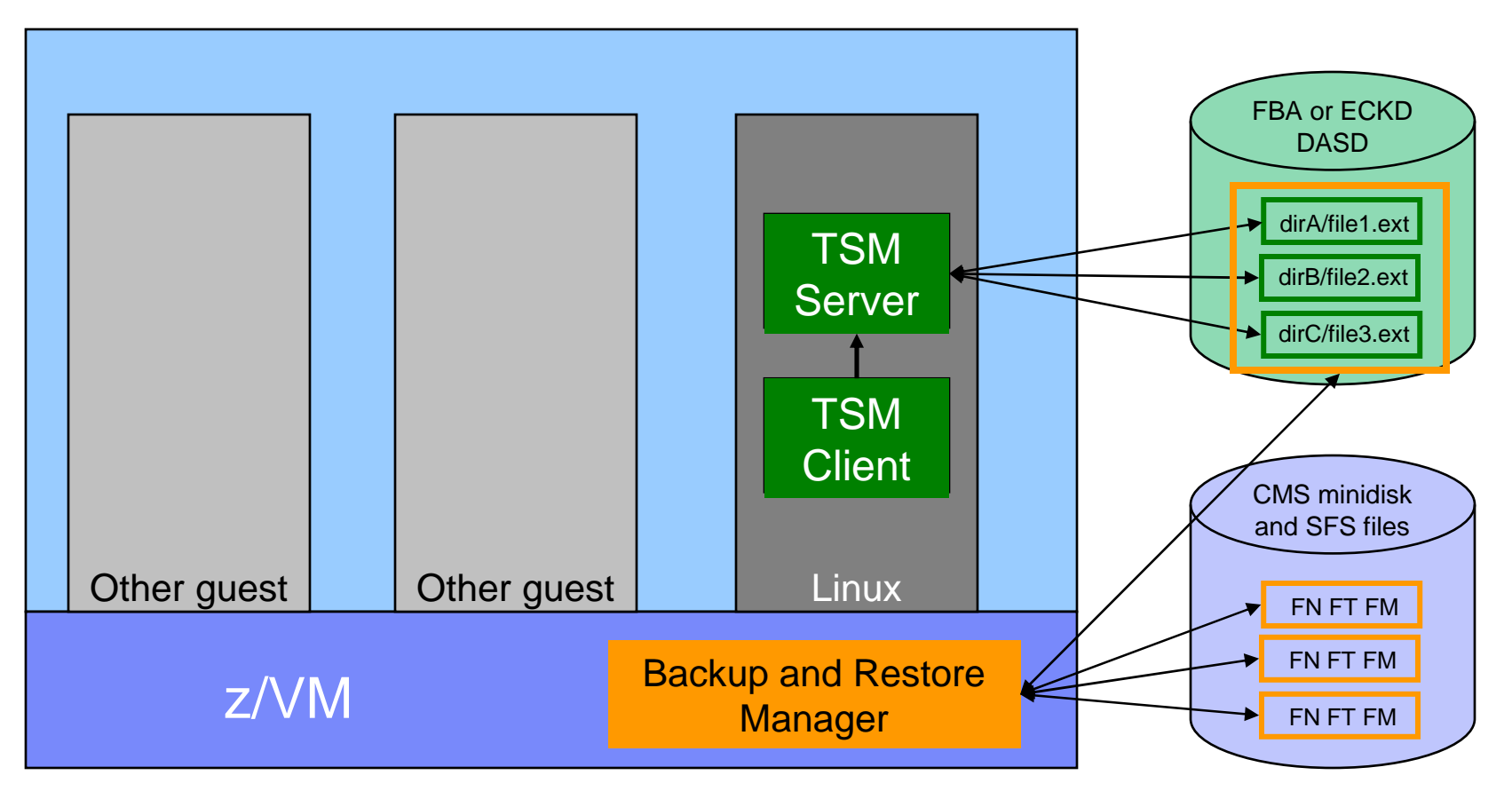

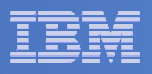

# Key Benefits

### **System backups available for Disaster Recovery**

- $-$  Option to restore using DDR or Backup and Restore Manager
- Manage retention of DR backups
- $-$  Retrieve a list of tapes associated with a specific backup
	- Pull list for movement to off-site storage
- $\Box$  **Guest backups available for restoring to a previous state or level**

### **Backups of user data available for**

- $-$  Restoring to a previous state or level
- $-$  Replacing files accidentally erased or corrupted

### **Users restore their own data**

 $-$  No administrator interaction required

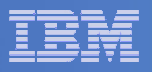

# Key Benefits Cont…

#### $\overline{\phantom{a}}$ **Flexible selection of data to back up**

- Include/exclude
	- $\bullet$ Minidisks, directories
	- $\bullet$  Real device addresses or volsers •
	- Extents
- Mask by filename, filetype, or SFS path
- Review a defined backup job before submission

#### $\mathcal{L}_{\mathcal{A}}$ **Management of backup data**

- Retention set as part of the backup job
- Automatic aging and pruning of the backup catalog
	- Including associated tapes and disk pools
- View/query the list of expired backups

#### $\mathcal{L}_{\mathcal{A}}$ **Reduced backup window with concurrent processing**

- Multiple worker service machines sharing the job
- Suggest one worker service machine for each available tape drive

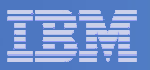

### Defining a Backup Job

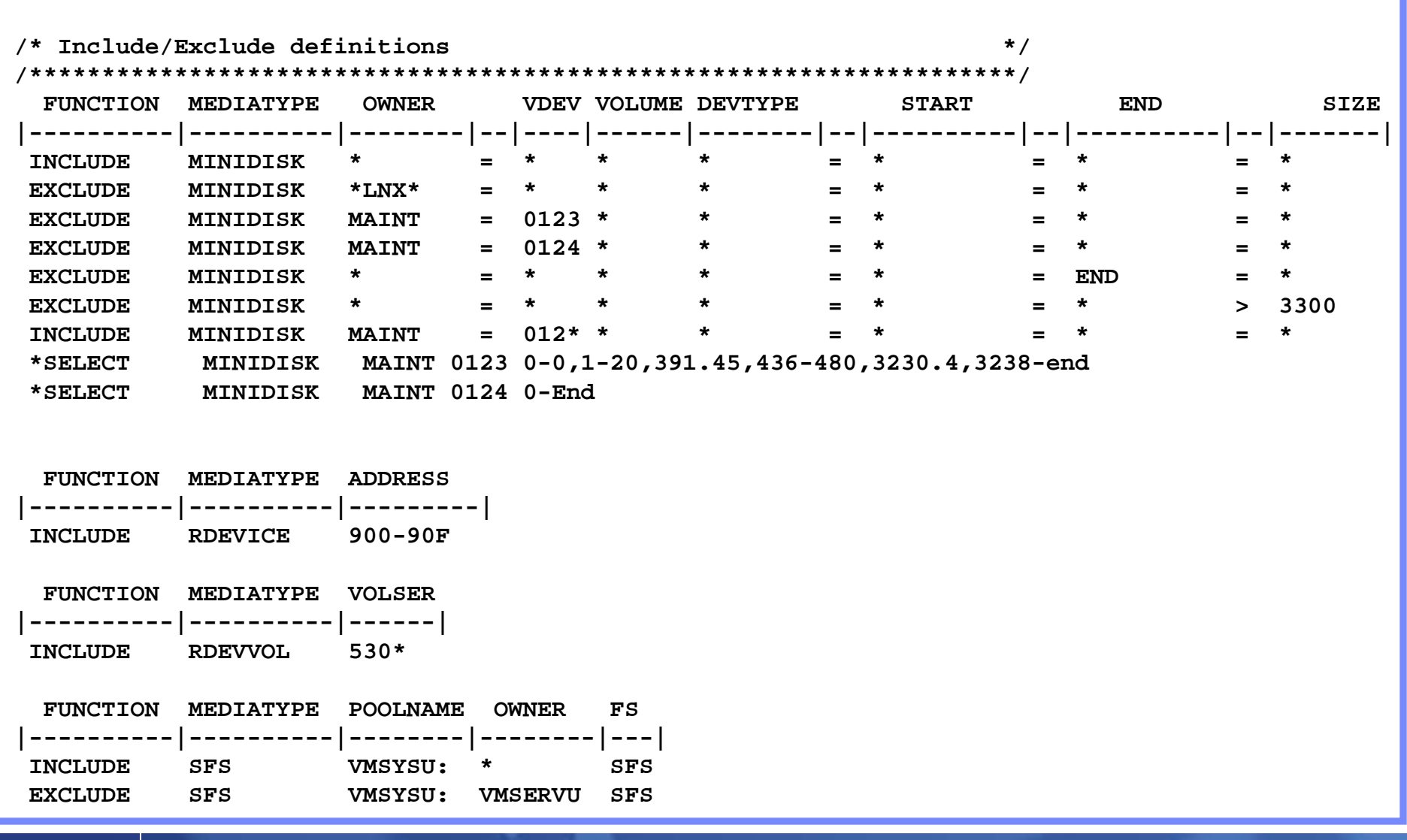

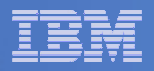

### Backup and Restore Manager Service Machines

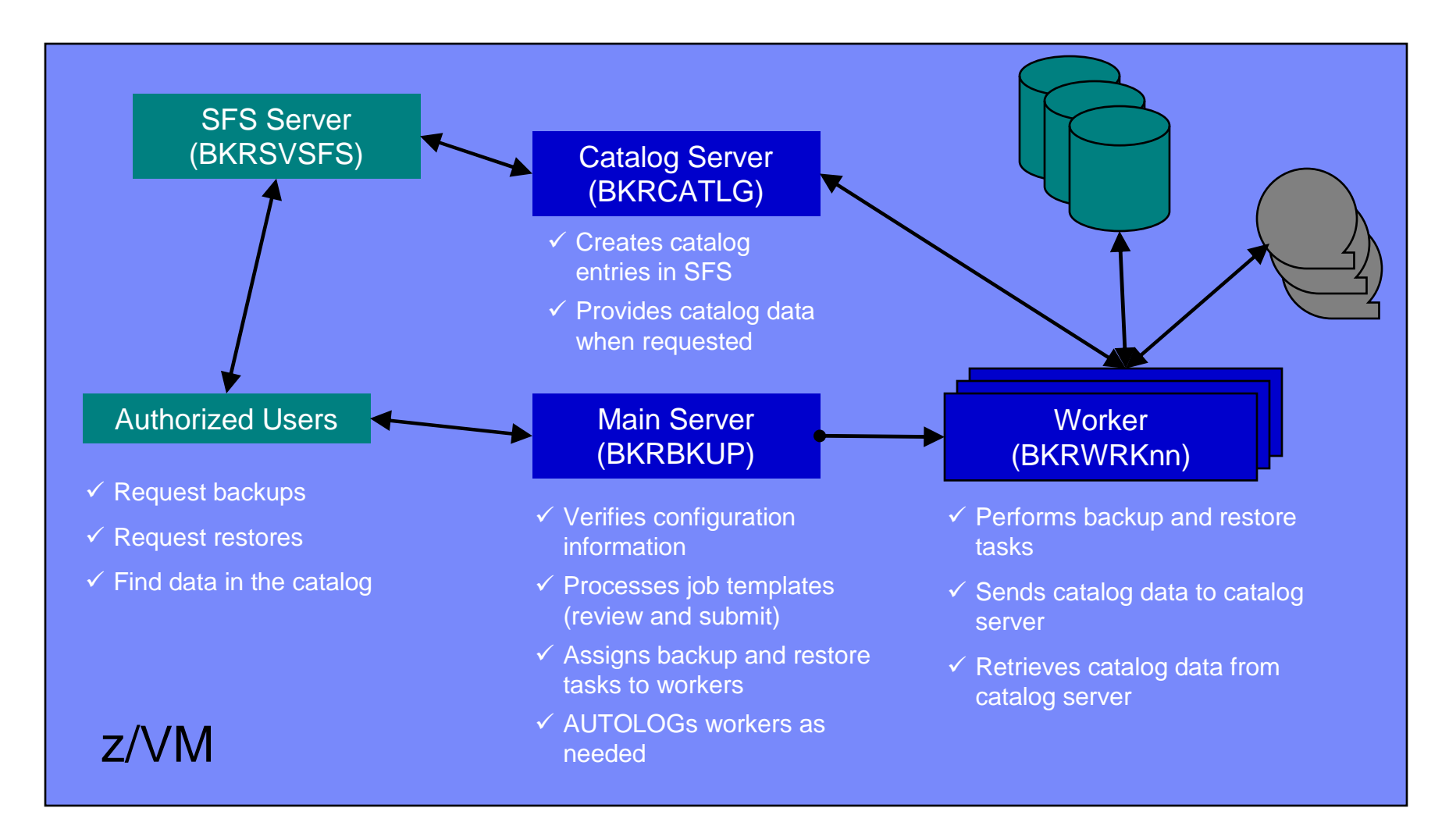

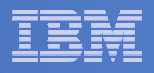

## **Summary**

# **Use Backup and Restore Manager to**

- Perform file-level backups of z/VM data
- Perform image level backups on non-z/VM guest data
- $-$  Perform disaster recovery backups of entire system
- $-$  Easily find and restore data as needed  $\,$
- Manage retention of backup data

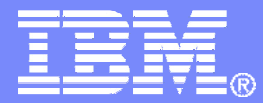

# Managing Tapes and Tape Devices<br>*Tape Manager for z/VM*

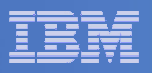

## Product Overview

#### $\mathcal{L}_{\mathcal{A}}$ **Manage tapes**

- • Define tapes in a catalog, including:
	- Free or used
	- Retention/expiration information
	- ATL/VTS or manual mount
	- Data Security Erase
- • Group tapes together into pools
	- Ownership and access control
	- Media type

#### $\overline{\phantom{a}}$ **Manage devices**

- Define available devices •
	- Dedicated or assignable
- Group devices together into device pools
	- ATL/VTS or manual mount
	- • Any other grouping you choose(read only vs. write, location, etc.)
- •Share devices with other systems

#### $\blacksquare$ **Manage mount requests**

- Volume specific and scratch requests
	- •Standard Label
	- •Non-Label
	- •Bypass Label Processing

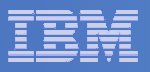

## Key Benefits

#### $\mathcal{L}_{\mathcal{A}}$ **Effective management of tapes in ATL or VTS**

- Granular access control
- Expiration processing
- Notification for low threshold for tape resources
- Interacts with devices through DFSMSRMS on z/VM

#### $\mathcal{L}_{\mathcal{A}}$ **Improved accuracy of manual tape processing**

- Granular access control
- Automated interface to Operator for manual mounts
- Internal label verification at attach/give and detach (SL only)
- Read/Write verification at attach/give

#### T, **Integrated management of z/OS and z/VM tapes using DFSMSrmm on z/OS**

- Optionally use RMM on z/OS as the tape catalog for z/VM and z/OS tapes
- Tapes, access control, and retention managed by the existing RMM catalog
- Accessible via Tape Manager on z/VM
- Tapes managed by RMM
- Devices managed by Tape Manager

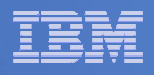

## Tape Volumes, Tape, Pools, and Device Pools

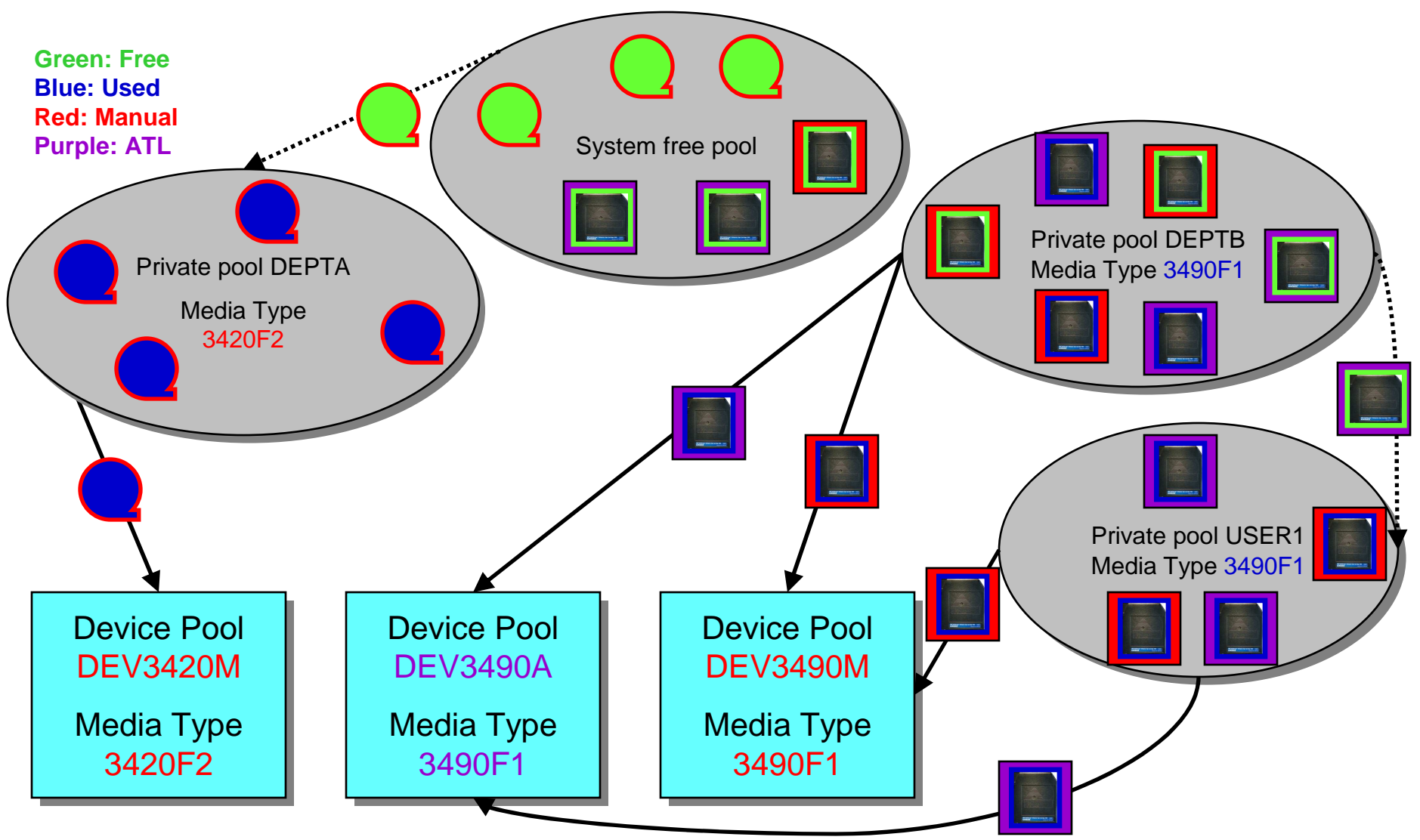

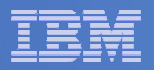

### Access Control

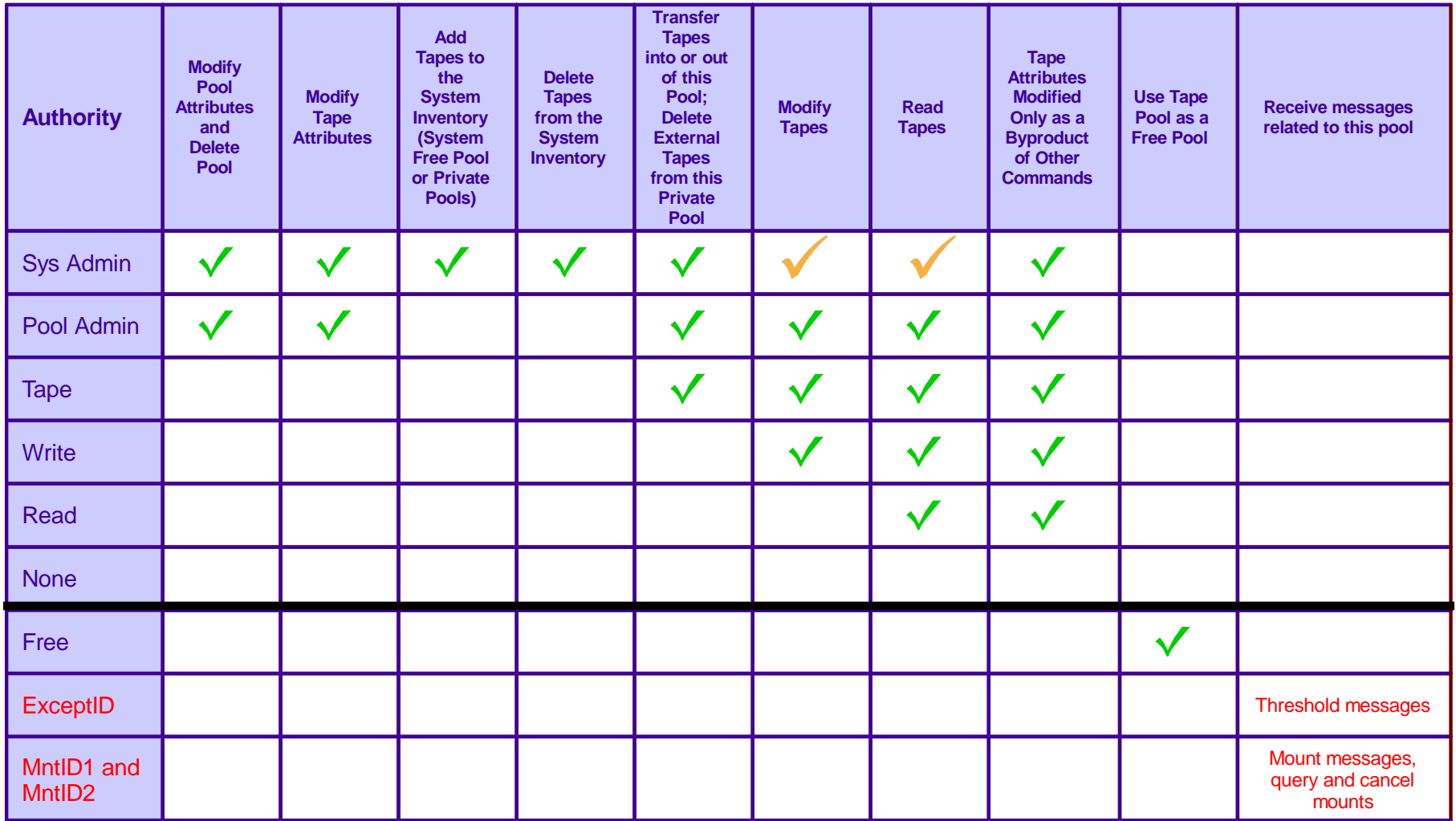

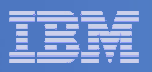

### Tape Mount Support: ATL, VTS, Manual

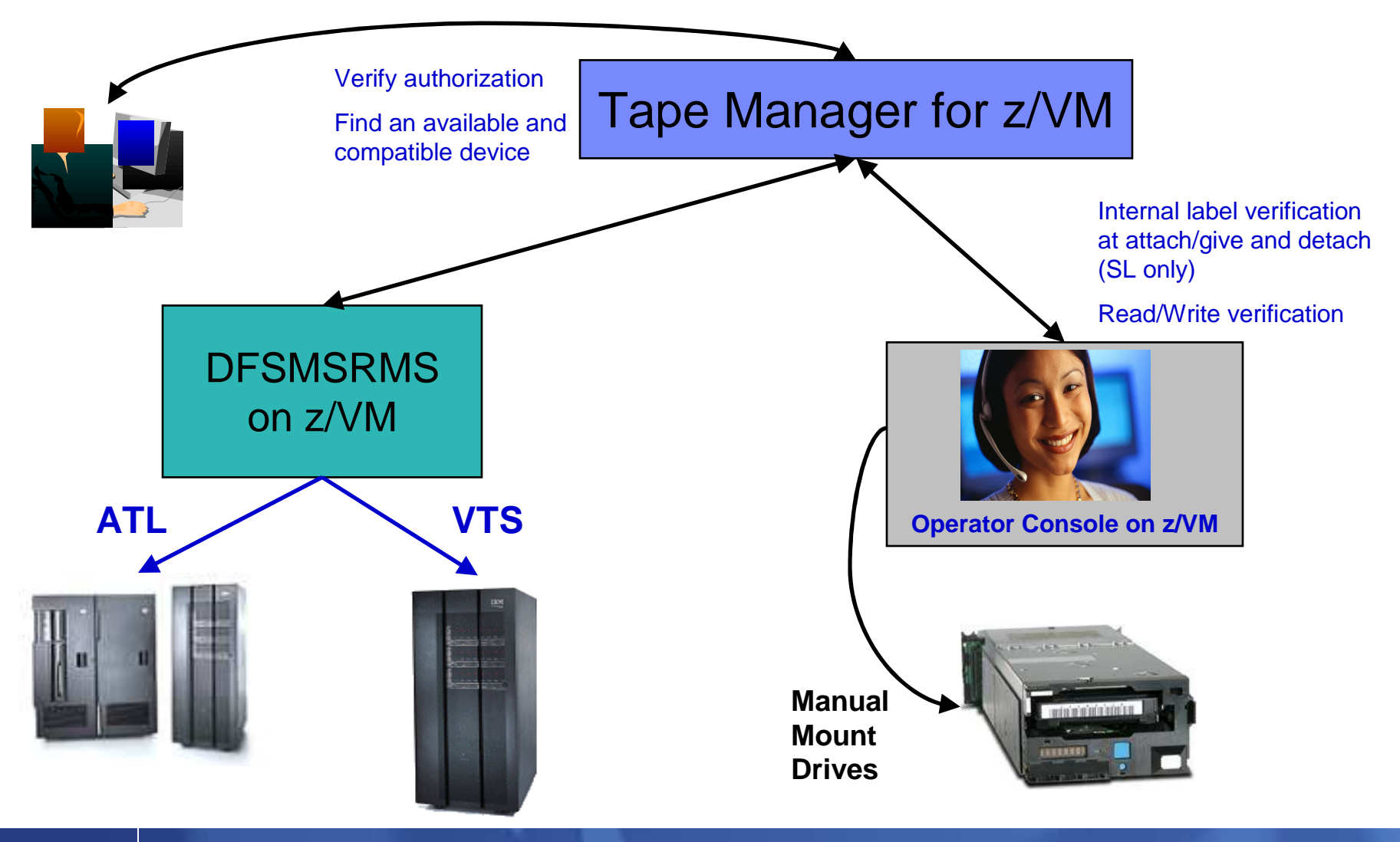

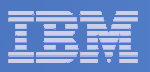

### Scratch Mount Requests in Standard Mode

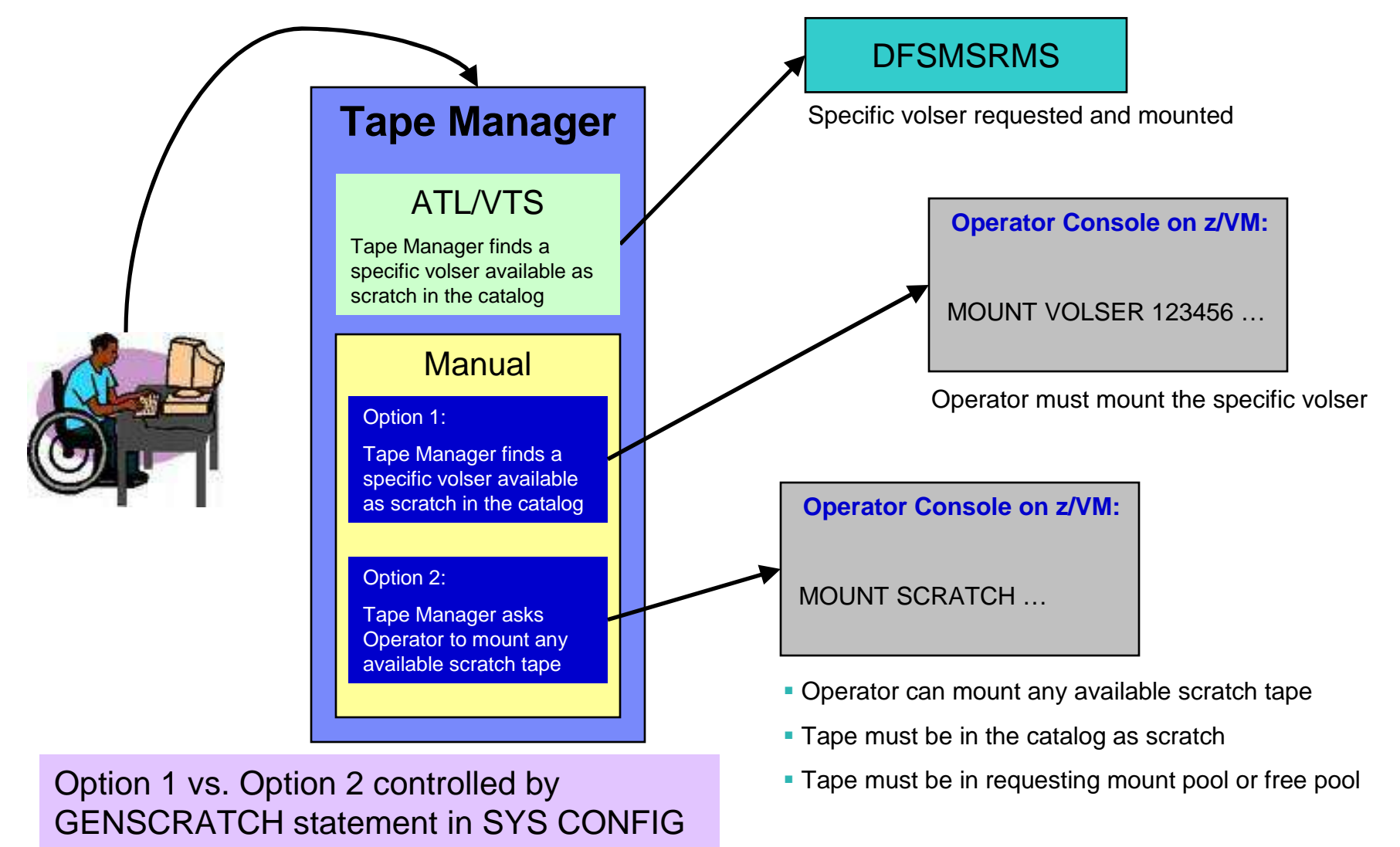

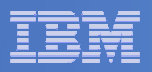

## Data Security Erase (DSE)

- $\mathcal{L}_{\mathcal{A}}$ **Erase (sensitive) data before tape is reused**
- **Option to enable DSE at tape pool or individual tape level**
	- DSE-enabled flag included in each catalog entry
- $\overline{\phantom{a}}$ **DSE-enabled tapes marked as DSE-ready when freed**
- $\mathcal{L}_{\mathcal{A}}$  **Tape Manager DSE utility (TMDSE) executed on a separate user ID**
	- Started manually or automatically with Operations Manager
	- Queries the catalog to find all tapes with DSE-ready flag on
	- Mounts each tape
		- Verifies volume label if possible
			- Configuration option to perform DSE on NL tapes or not
		- Erases tape
		- Turns off DSE-ready flag in catalog
	- Tape is now available for scratch unless its HOLD flag is on

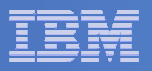

### Tape Manager in Standard Mode

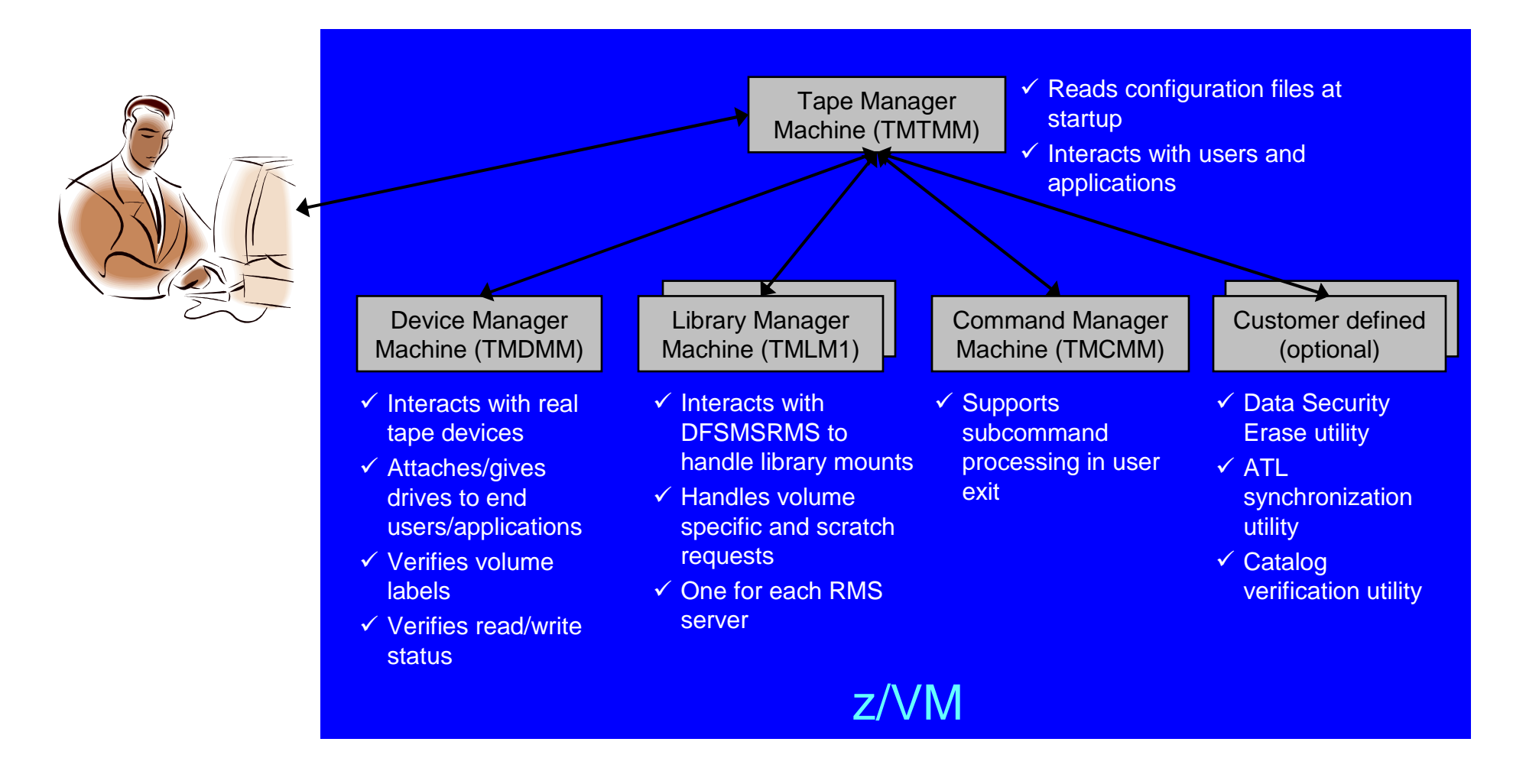

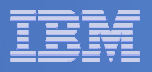

## Tape Manager in RMM Mode

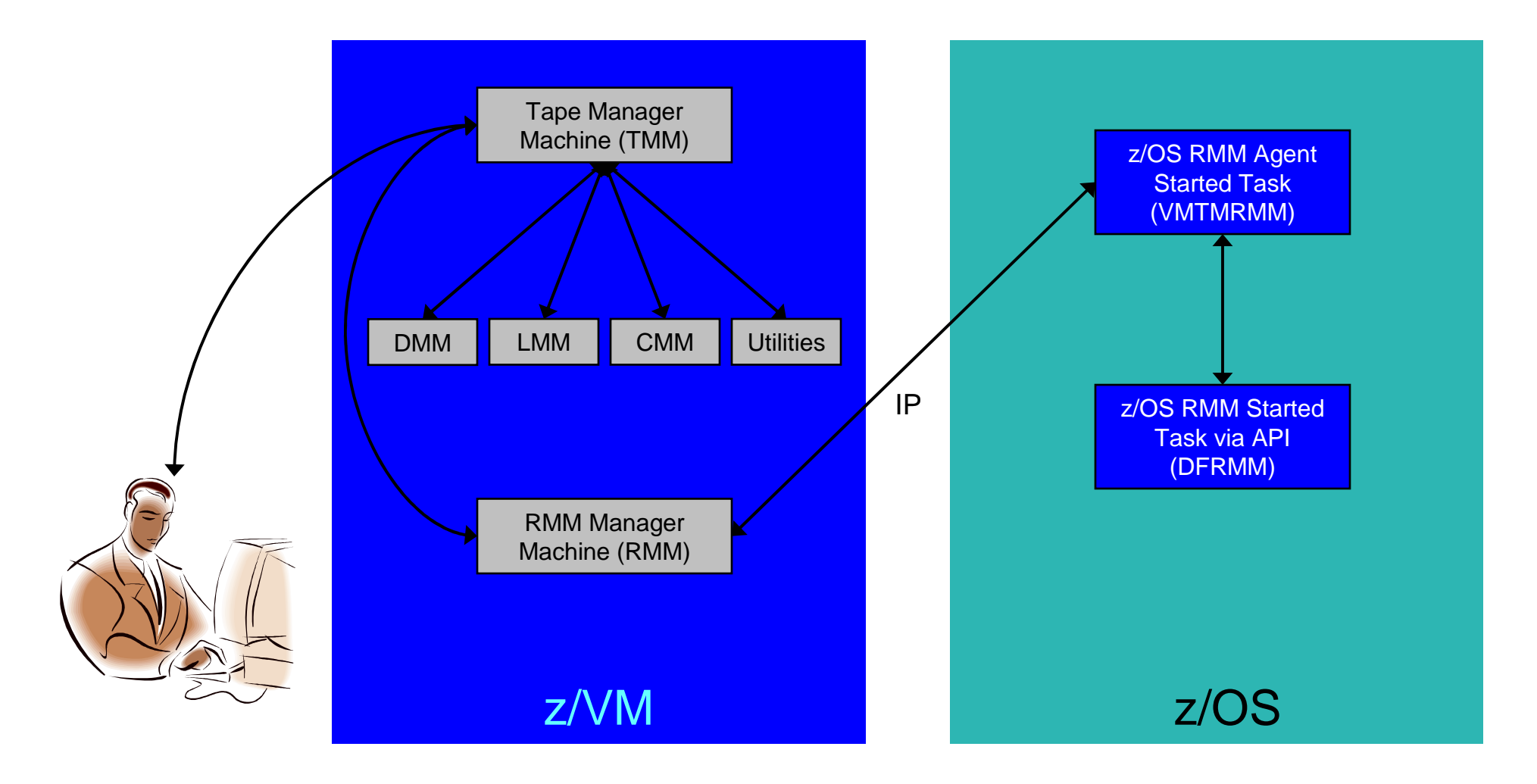

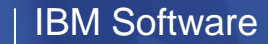

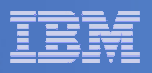

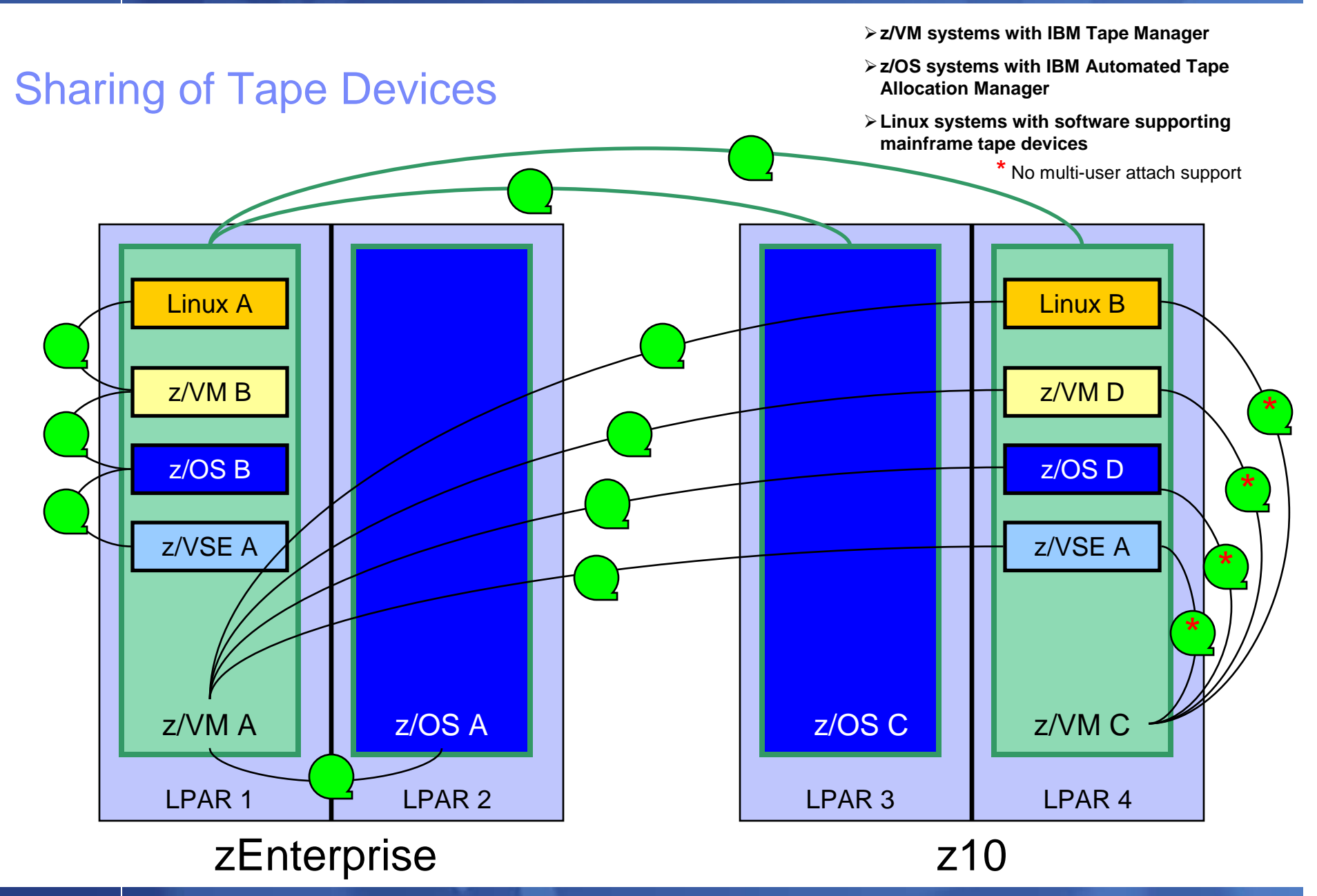

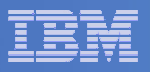

## **Summary**

# **Use Tape Manager to**

- Manage and share devices
- Manage tape volumes
	- Access control
	- Retention
	- Data Security
- $\hbox{\sf -}$  Improve accuracy of mount requests

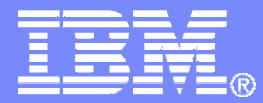

### Managing Disk SpaceArchive Manager for z/VM

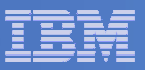

## Archive Manager for z/VM

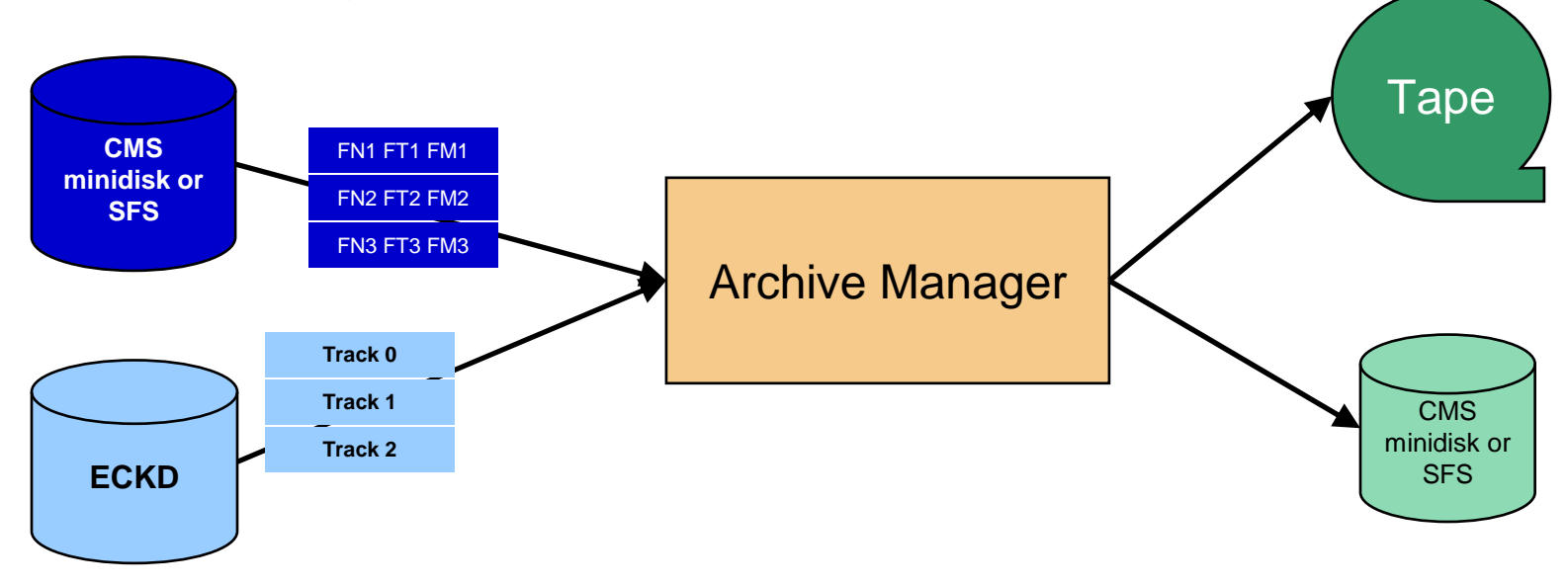

### **Improve end user satisfaction and productivity**

- Users manage their own disk space
- Move infrequently used files to tape or other disk
- Archive and recall functions are controlled by theuser
	- No administrator intervention required
- Archived data staged to DASD, then tape if applicable
	- Users don't wait for a tape mount for archive request to complete
- **Reduce DASD space requirements**
	- Archive older files to less expensive storage media
	- Continue to provide users access to the archived data/files
- **Control location, retention, and access to archived data**
- **Integration with Tape Manager for z/VM**

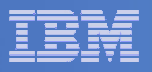

## **Summary**

# **Use Archive Manager to**

- $\hbox{\sf -}$  Improve management of disk space
- $-$  Easily and immediately archive data when a disk is  $\overline{\phantom{a}}$ approaching full
- Manage retention of archived data

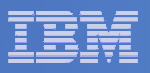

### Recommended Practices – Operational Management

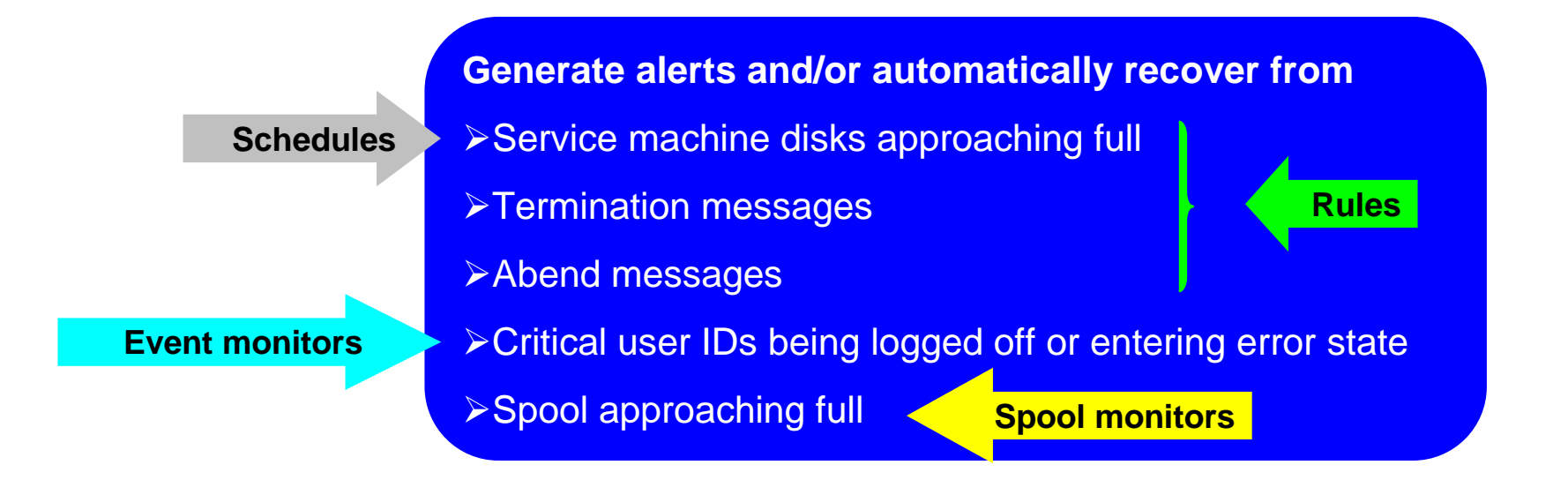

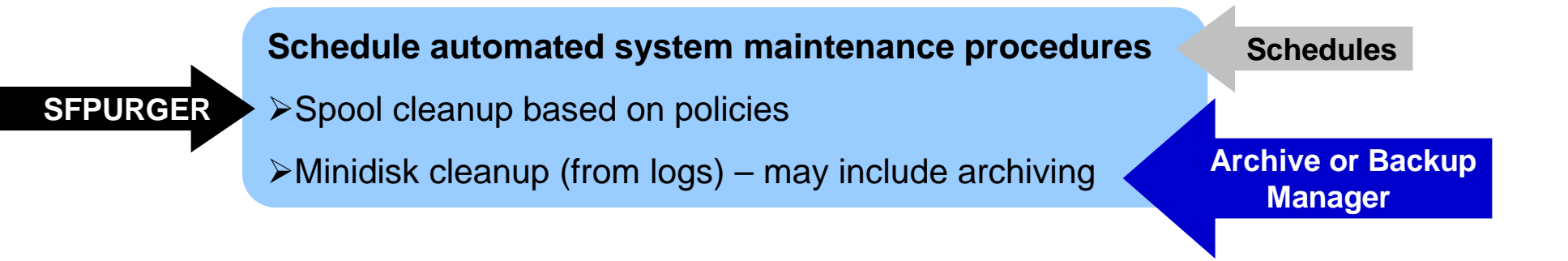

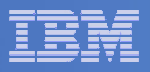

## Recommended Practices – Backup and Recovery

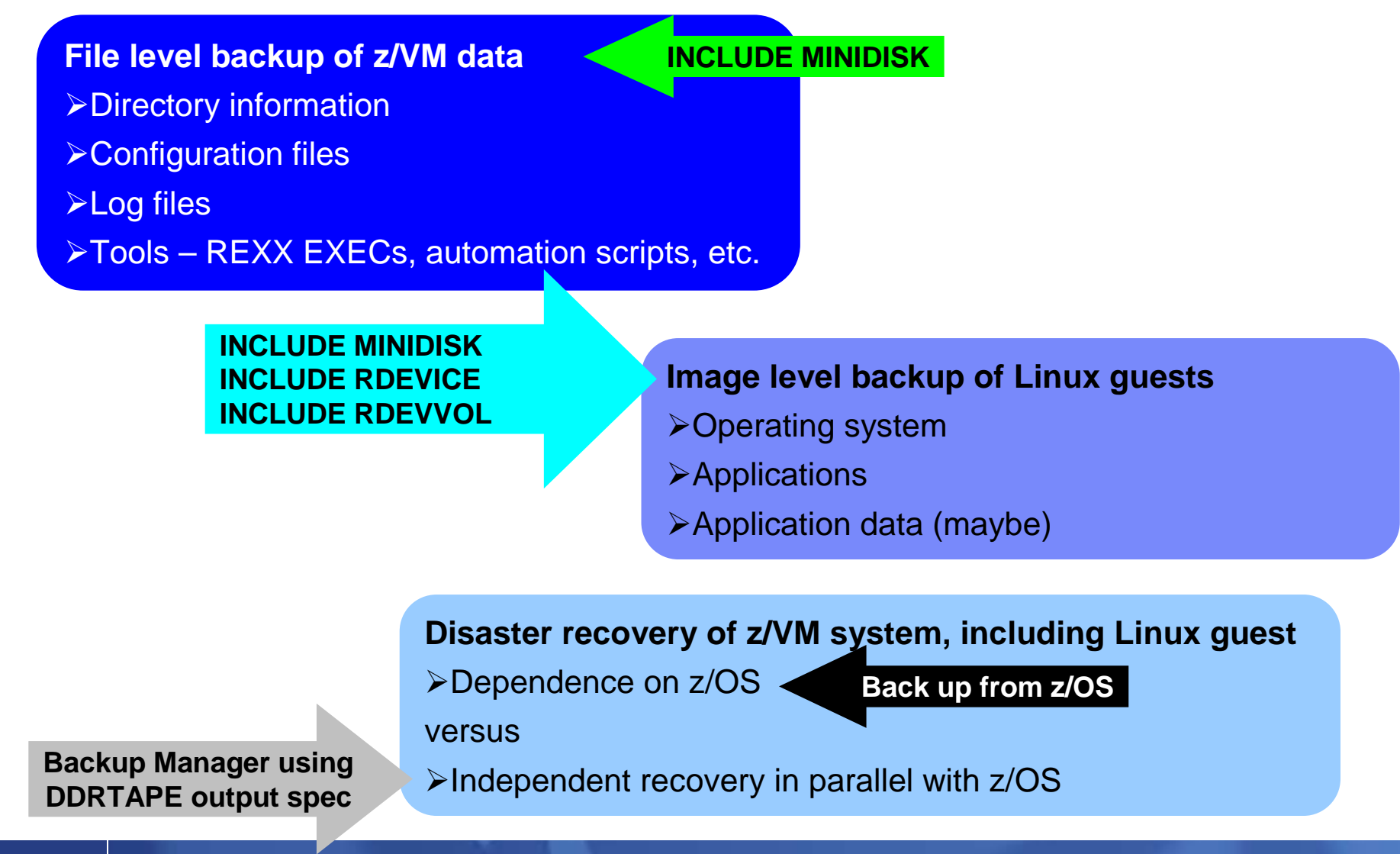

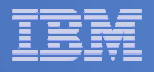

## **Summary**

 $\mathcal{L}_{\mathcal{A}}$  **Management of z/VM systems with Linux guests requires monitoring and management tools**

# **IBM solutions exist**

- OMEGAMON XE on z/VM and Linux
- Operations Manager for z/VM
- Tape Manager for z/VM
- $-$  Backup and Restore Manager for z/VM  $\,$
- Archive Manager for z/VM
- $\overline{\phantom{a}}$ **Demos are available**

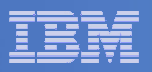

## Demos Available

- **1. Send an e-mail based on a console message**
- **2. Send an alert to Netcool/OMNIbus based on a console message**
	- a. Using POSTZMSG interface to Netcool/OMNIbus
	- b. Using SNMP interface to Netcool/OMNIbus
- **3. Send a message or e-mail based on spool usage**
- **4. View and clean up spool files**
- **5. Automated spool cleanup**
- **6. Archiving DIRMAINT's log files when disk gets full**
- **7. Process a file of test messages as a console**
- **8. Process Linux syslog data as a console**
- **9. Create a central operations console on one z/VM system**
- **10.Create a central operations console across multiple z/VM systems**
- **11.Integration with OMEGAMON XE on z/VM and Linux - take action based on CPU usage of a Linux guest**
- **12.Monitor service machines for logoff – and autolog them**
- **13.Perform an incremental backup**
- **14.Find and restore a file from the backup catalog**
- **15.Automatically shut down, back up, and restart a Linux guest**
- **16.Reviewing a disaster recovery backup**
- **17.Reviewing other ways to find data in the backup catalog**

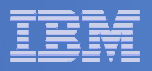

## Reference Information

- **Product Web site**
	- Start at http://www.ibm.com/software/stormgmt/zvm/
	- Product pages include
		- $\bullet$ **Publications**
		- Pre-requisites •
		- Announcements •
		- •Presentations
		- White papers •
		- •Support
- **e-mail**
	- Mike Sine, sine@us.ibm.com, Technical Marketing
	- Tracy Dean, tld1@us.ibm.com, Product Manager
- $\mathcal{L}_{\mathcal{A}}$  **White paper for routing Linux syslog data**
	- http://www.ibm.com/support/techdocs/atsmastr.nsf/WebIndex/WP101379
- $\mathcal{L}_{\mathcal{A}}$  **White paper for sending alerts from Operations Manager to Netcool/OMNIbus**
	- http://www.ibm.com/support/techdocs/atsmastr.nsf/WebIndex/WP101492

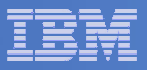

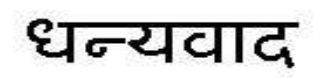

Hindi

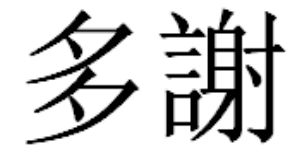

Traditional Chinese

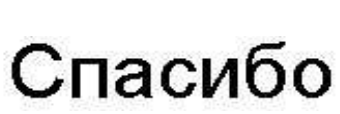

Russian

Thank You

English

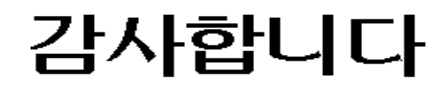

Korean

Gracias

Spanish

Obrigado

Brazilian Portuguese

Arabic

Grazie

Italian

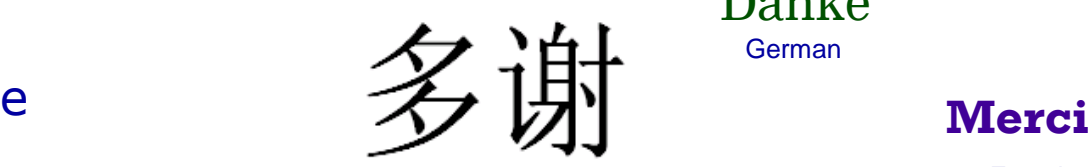

Simplified Chinese

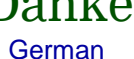

French

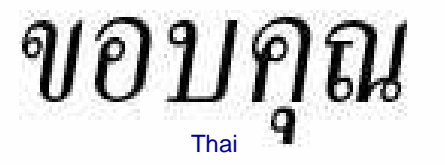

நன்றி Tamil

ありがとうございました

Japanese

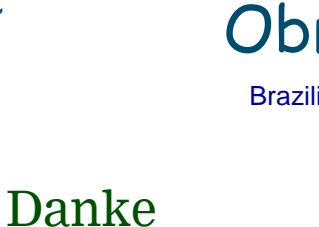